## **Schrittmotor Steuer- und Endstufenkarte SMSIPC** für 6 Mikroschritt-Motore Version 7 (Firmware65)

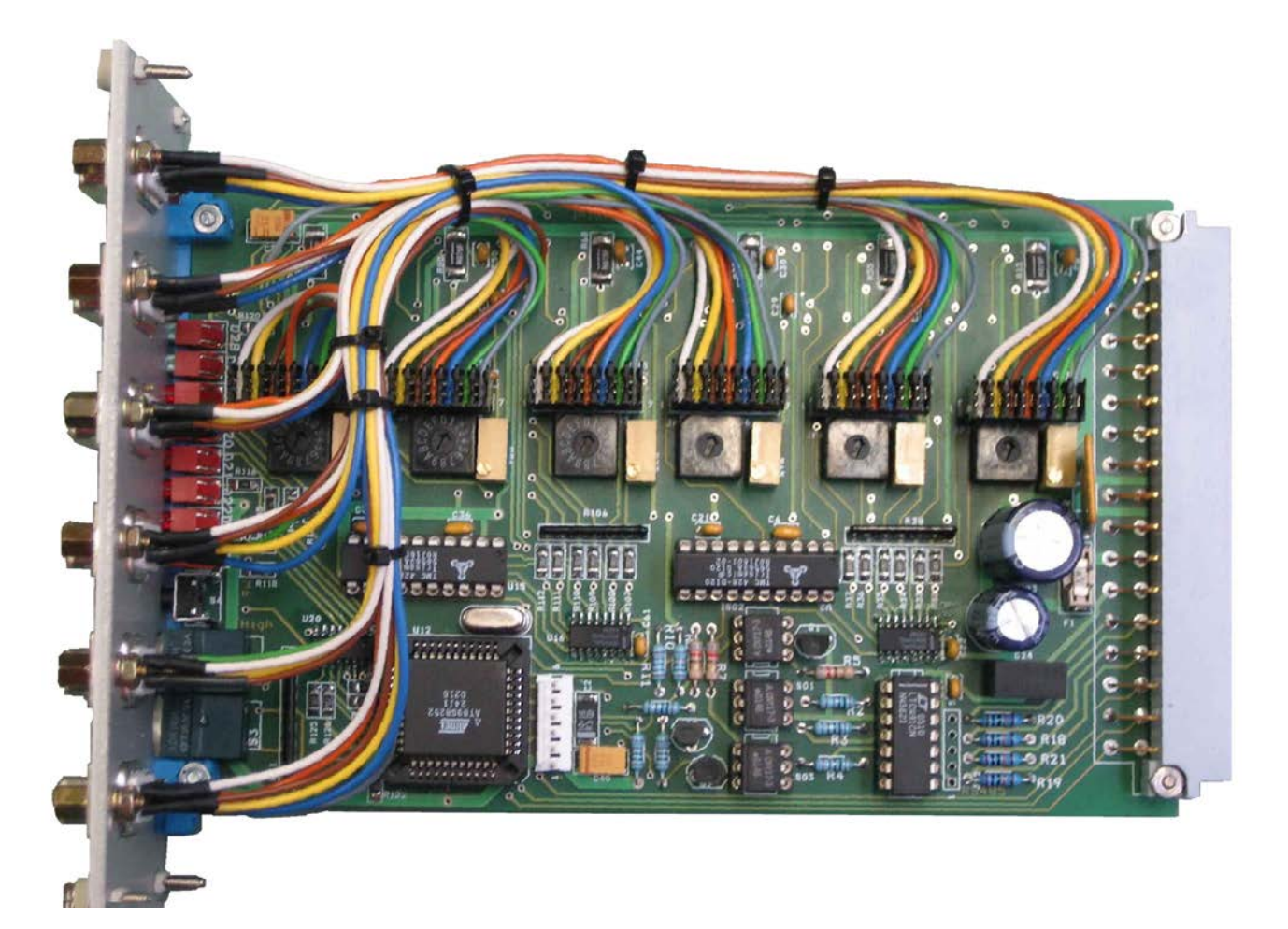

## **Inhaltsverzeichnis**

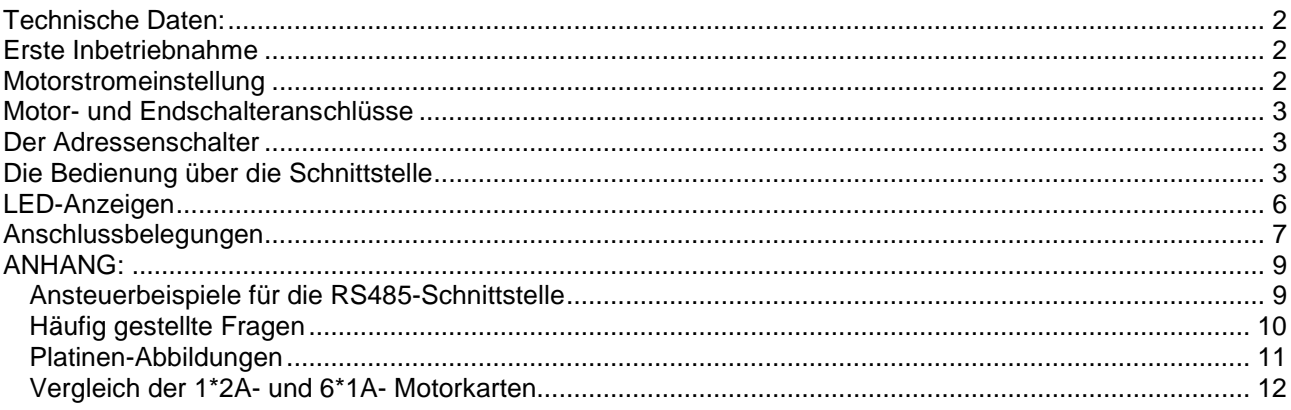

#### <span id="page-1-0"></span>**Technische Daten:**

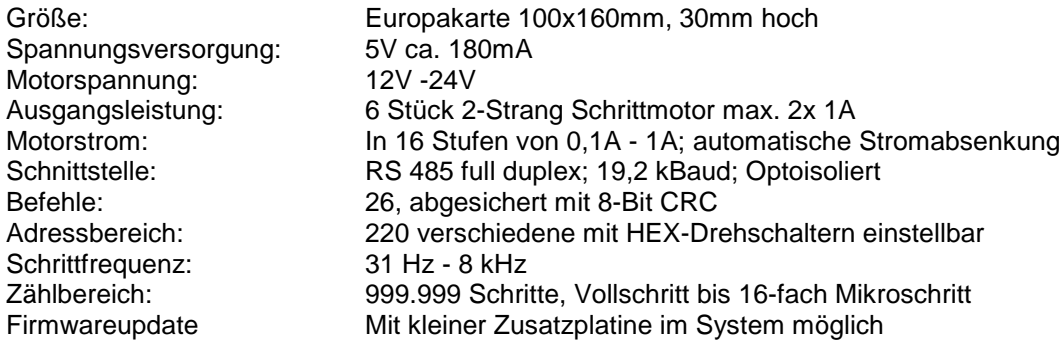

In den speziellen Schrittmotorcontrollern auf der Karte sind 6-stellige Zähler realisiert, die die Motorschritte mitzähen. Wird z.B. ein Fahrbefehl von 1000 Schritten gesendet, beschleunigt der Motor mit der eingestellten Beschleunigungsrampe, fährt mit der eingestellten Geschwindigkeit und bremst mit der Rampe ab. Über die Schnittstelle kann mit 26 verschiedenen Befehlen kommuniziert werden. Ein Auszug:

Motor starten/ stoppen vorwärts/ rückwärts **Schrittweite** Schrittfrequenz lesen/ schreiben Beschleunigungszeit lesen/ schreiben Istzähler lesen/ schreiben Softwareanschläge Minimum und Maximum lesen/ schreiben Mehrfachschritt und Zielposition schreiben Status lesen

Für jeden Motor existieren zwei Endschaltereingänge. Außerdem können externe Ein- und Ausgänge angeschlossen werden. Die wichtigsten Parameter werden in einem EEPROM gespeichert. Folgende Funktionen werden überwacht: Unterspannung; Übertemperatur; Phasenunterbrechung.

#### <span id="page-1-1"></span>**Erste Inbetriebnahme**

- 1) Anschluss der Vcc 5V: + an 20a/c; GND an 18a/c, der Motorspannung (12-24V): + an 14a/c GND an 16a/c, des Motors (2 Wicklungen) und der RS485- bzw. RS232 Schnittstelle. Strombedarf 5V ca. 180mA Die Endschalter müssen auf GND liegen.
- 2) Motorstrom einstellen (vorsichtshalber zuerst auf 1= 100 mA)
- 3) Platinenadresse einstellen (in Hex: 40= 64dez) und Spannungen einschalten. Nun muss die LED des angeschlossenen Motors dunkel sein.
- 4) Das Testprogramm SMSIPC.exe starten (Bedient Com2)
- 5) Das Programm scannt die Adressen im Bereich 64-80. In dem Programm die Adresse einstellen (64)
- 6) Durch Drücken der Taste "a" Motor starten.

Ein Kaltstart (Anlegen der Betriebsspannung und initialisieren der Motorcontroller) dauert ca. 5 Sekunden, ein Reset (Laden der Werte aus dem EEPROM) per Befehl 31 oder Taster dauert ca. 0,5 Sekunden.

Ein Schnittstellenwandler von RS232 auf RS485 wurde auch entwickelt (Schaltbild kann angefordert werden).

#### <span id="page-1-2"></span>**Motorstromeinstellung**

Über Hex-Drehschalter

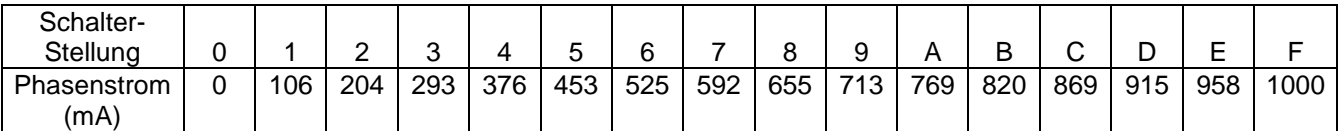

Der Motorstrom wird automatisch auf die Hälfte abgesenkt, sobald der Motor steht.

#### <span id="page-2-0"></span>**Motor- und Endschalteranschlüsse**

Für jeden Motor existiert eine 7-polige Stiftleiste auf der Platine: Vier Pins für die Motorwicklungen und drei Pins für zwei Endschalter und Masse (Seite 6). Die Endschalter müssen auf GND liegen, damit der Motor dreht.

#### <span id="page-2-1"></span>**Der Adressenschalter**

Die Adresse der Karte wird mit den beiden Hex-Drehschaltern eingestellt: Ist zum Beispiel am High-Schalter eine 4 und am Low-Schalter eine 1 gewählt, bedeutet das 41 in Hex = 65 in Dez.

Der Bereich der Adresse darf nur von 20hex (32dez) bis FFhex (255dez) eingestellt werden, da die Steuerzeichen nicht benutzt werden dürfen.

Die Karte kann mit Adresse 00 in einen Testmodus geschaltet werden. Siehe FAQs am Ende.

#### <span id="page-2-2"></span>**Die Bedienung über die Schnittstelle**

Parameter: 19200,8,n,1, Kein Handshake, Full Duplex

Ablauf zum Schreiben zur Motorsteuerung: STX, Adresse, Funktion, Parameter, CRC, EOT<br>1 1 1 0-6 3 1 Byte 1

Antwort von der Steuerung:

Es wird eine von fünf möglichen Rückmeldungen gesendet

ACK (06dez) - Befehl erfolgreich ausgeführt

NAK (21dez) - CRC falsch

DC1 (17dez) - ungültiger Befehl, z.B. Befehlsnummer > 139

DC2 (18dez) - ungültiger Parameter, z.B. Schrittfrequenz > 255

DC3 (19dez) - Befehl nicht erfolgreich, z.B. Startbefehl bei Hardwarefehler

Ablauf zum Lesen von der Motorsteuerung:

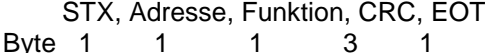

Antwort von der Steuerung:

STX, Adresse, Funktion, Parameter, CRC, EOT

Hinweis: Die Berechnung der CRC wird im Anhang beschrieben.

#### **Schreibfunktionen:**

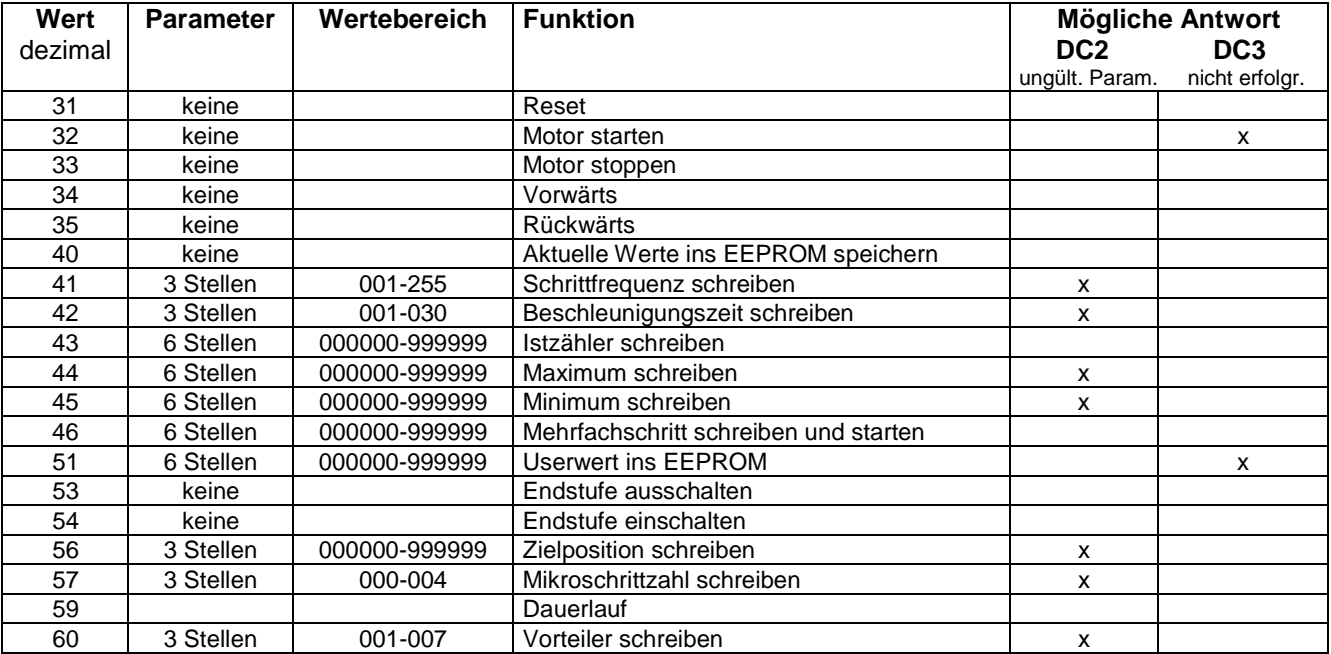

#### **Lesefunktionen:**

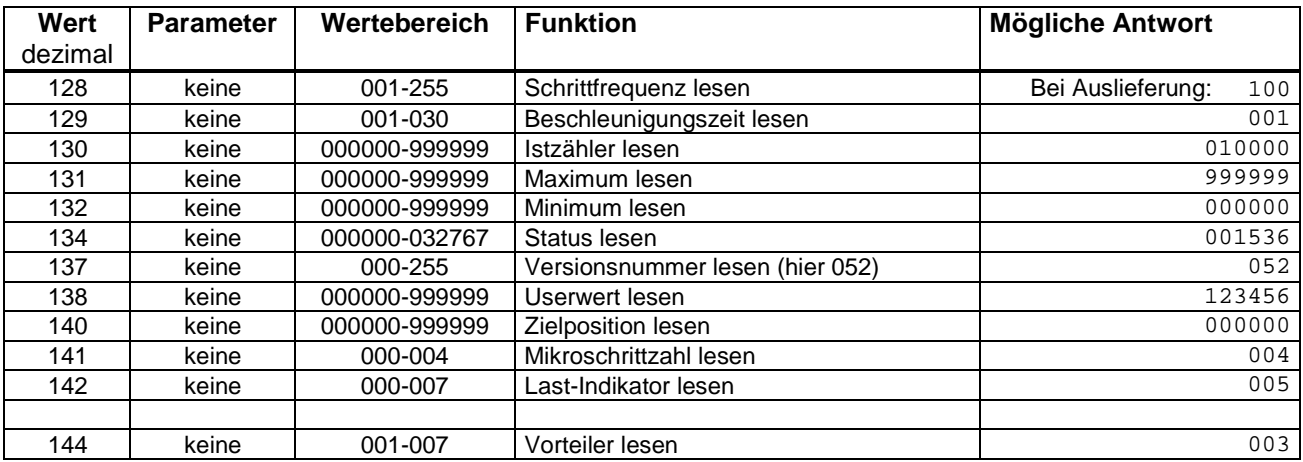

Es werden also zwischen 7 und 13 ASCII-Zeichen für eine Übertragung benötigt. Die Motorsteuerungen senden nicht selbsttätig, sondern erst nach Anfrage vom Host, um Kollisionen zu vermeiden.

Die Befehlsnummern sind nicht komplett belegt, da die Kompatibilität zu der anderen Schrittmotorkarte gewährleistet sein sollte.

#### **Statusbyte**

Als Status wird eine Zahl von 000000 bis 065535 zurückgesendet. Nach dem Umwandeln in hex erhält man zwei Statusbytes. Diese setzen sich wie folgt zusammen:

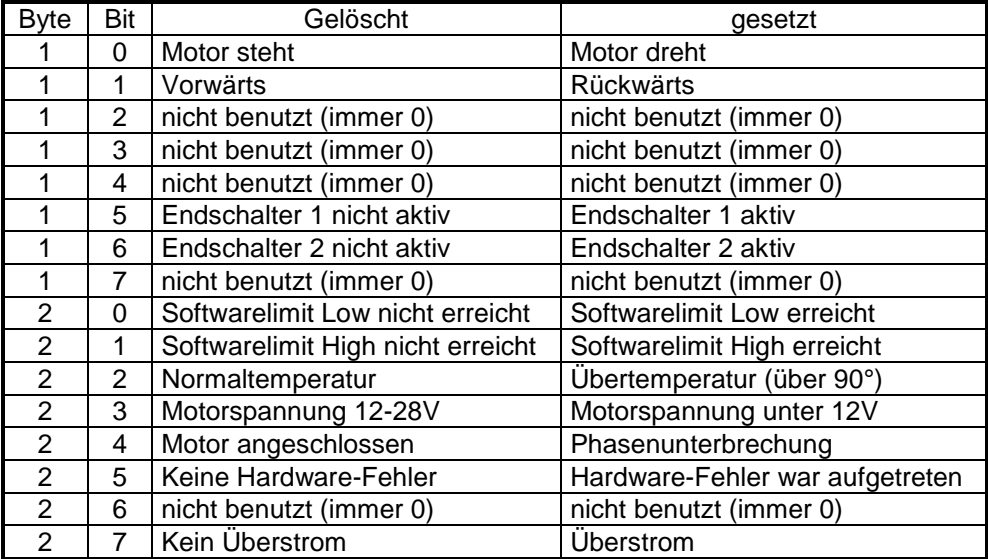

Die beiden Softwarelimiten werden durch Software eingestellt und wenn der Istzähler diese Werte erreicht, stoppt der Motor und die Bits im Statusbyte werden gesetzt. Die Bits werden durch einen Stoppbefehl gelöscht.

#### **Befehle:**

**Zu beachten ist:** Wenn während einer Motorfahrt der Endschalter geöffnet (angefahren) wird, stoppt der Motor. Der Fahrbefehl wird aber nicht gelöscht sondern nach dem Schließen dreht der Motor weiter. Das bedeutet: wenn ein Fahrbefehl bei geöffnetem Endschalter gesendet wird, wird ein OK zurückgesendet. Ob der Motor dreht, kann aber im Status erkannt werden.

#### **Schrittfrequenz und Beschleunigung**

Der Einstellbereich der Schrittfrequenz ist linear und von 001=31 Hz bis 255= ca.8 kHz. Der Bereich der Rampe geht von 1=langsame Beschleunigung bis 30=schnelle Beschleunigung.

#### **Mikroschritte**

Die Zahlen 0-4 bedeuten folgende Schrittzahlen:

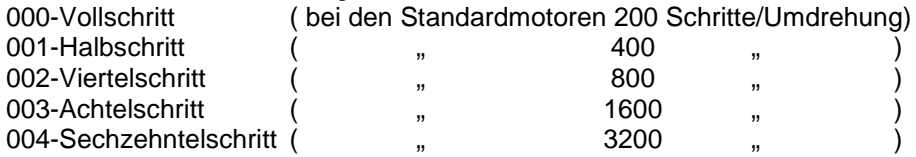

#### **Vorteiler**

Der Wert , Vorteiler' wirkt sich auf die Geschwindigkeit und auf die Beschleunigung aus. Wertebereich 001-007. Daher kann der Standard-Schrittmotor mit 200 Vollschritten/Umdrehung eine Drehzahl von 0,04 Umdrehungen/Minute bis 300 Umdrehungen/Sekunde betragen.

#### **EEPROM**

Mit dem Befehl 40 werden im EEPROM alle Parameter betriebsspannungsunabhängig gespeichert. Nach einem Reset werden folgende Werte aus dem EEPROM ausgelesen:

> **Schrittfrequenz** Beschleunigung Istzähler Softwarelimit oben Softwarelimit unten Mehrfachschritt **Drehrichtung Mikroschritte**

#### **Userwert**

Der Befehl 51 schreibt eine 6-stellige Zahl in das EEPROM und der Befehl 138 liest diese Zahl und sendet sie zum Rechner.

#### **Anschlag-Erkennung**

Wie in der folgenden Anleitung zum Endstufen-IC TMC246 beschrieben, kann eine Anschlagerkennung ohne Endschalter durchgeführt werden. Dazu muss eine Mikroschrittauflösung und eine Geschwindigkeit gewählt werden, so dass der Last-Indikator (Befehl 142) einen Wert zwischen 5 und 7 ergibt. Dann verringert sich der Wert bei einer größeren Belastung des Motors. Die Steuer-Software kann das zum Erkennen verwenden und den Motor stoppen; das geschieht nicht durch die Motorsteuerkarte selbst.

Der Auszug aus der Endstufen-Beschreibung:

#### **Stall Detection**

#### **Using the sensorless load measurement**

The TMC246 provides a patented sensorless load measurement, which allows a digital read out of the mechanical load on the motor via the serial interface. To get a readout value, just drive the motor using sine commutation and mixed decay switched off. The load measurement then is available as a three bit load indicator during normal motion of the motor. A higher mechanical load on the motor results in a lower readout value. The value is updated once per fullstep.

Since the load detection is based on the motor's back EMF, the readout results depend on several factors:

- Motor velocity: A higher velocity leads to a higher readout value

- Motor resonance: Motor resonances cause a high dynamic load on the motor, and thus measurement may give unsatisfactory results.

- Motor acceleration: Acceleration phases also produce dynamic load on the motor.

- Mixed decay setting: For load measurement mixed decay has to be off for some time before the zero crossing of the coil current. If mixed decay is used, and the mixed decay period is extended towards the zero crossing, the load indicator value decreases.

#### **Implementing sensorless stall detection**

The sensorless stall detection typically is used, to detect the reference point without the usage of a switch or photo interrupter. Therefore the actuator is driven to a mechanical stop, e.g. one end point in a spindle type actuator. As soon as the stop is hit, the motor stalls. Without stall detection, this would give an audible humming noise and vibrations, which could damage mechanics. To get a reliable stall detection, follow these steps:

1. Choose a motor velocity for reference movement. Use a medium velocity which is far enough away from mechanical resonance frequencies. In some applications even motor start / stop frequency or lower may be used. With this the motor can stop within one fullstep if a stall is detected. 2. Use a sine stepping pattern and switch off mixed decay. Monitor the load indicator during movement. It should show a stable readout value in the range 3 to 7 ( $\text{Lmove}$ ). If the readout is high (>5), the mixed decay portion may be increased, if desired.

3. Choose a threshold value LSTALL between 0 and LMOVE - 1.

4. Monitor the load indicator during each reference search movement, as soon as the desired velocity is reached. Readout is required at least once per fullstep. If the readout value at one fullstep is below or equal to LSTALL, stop the motor.

5. If the motor stops during normal movement without hitting the mechanical stop, decrease LSTALL. If the stall condition is not detected at once, when the motor stalls, increase LSTALL.

#### <span id="page-5-0"></span>**LED-Anzeigen**

Auf der Frontseite ist für jeden Motor eine rote LED angebracht;.

Wenn alles in Ordnung ist, ist die LED dunkel. Sie leuchtet, wenn einer der folgenden Fehler vorliegt: Übertemperatur; Spannung unter 12V; Überstrom; Phasenbruch

Den genauen Grund des Fehlers kann man durch Abfrage der Statusbytes im Stillstand ermitteln. Während der Motor dreht, blinkt die entsprechende LED.

Außerdem gibt es zwei grüne LEDs für 5V und 24V.

#### **LED Bedeutung Draufsicht auf die SMS V7**

1 $x$  grün = Ub 24 $V$ 1 $x$  grün = Ub 5 $V$ 

1x rot = Fehler / Endschalter 1x rot = Fehler / Endschalter 1x rot = Fehler / Endschalter 1x rot = Fehler / Endschalter 1x rot = Fehler / Endschalter 1x rot = Fehler / Endschalter

Reset

Adresswahlschalter

### <span id="page-6-0"></span>**Anschlussbelegungen**

#### **32-polige VG-Leiste**

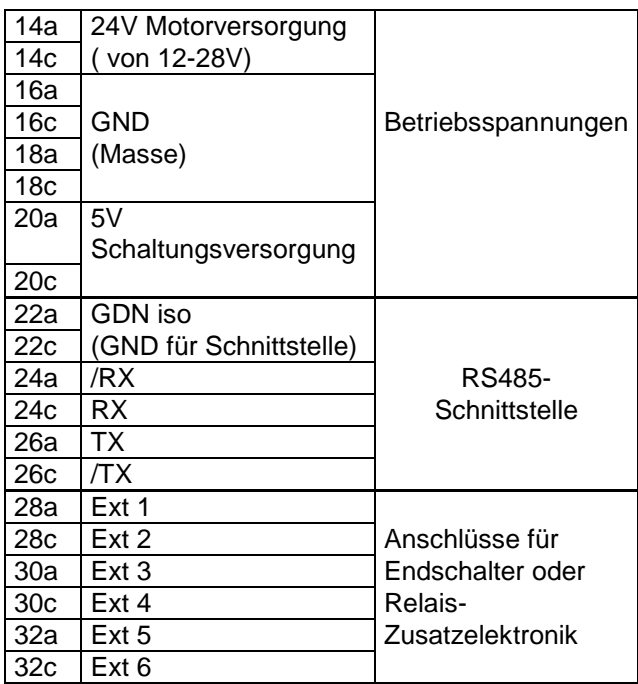

6 Stück 7-polige Stiftleisten auf der Platine

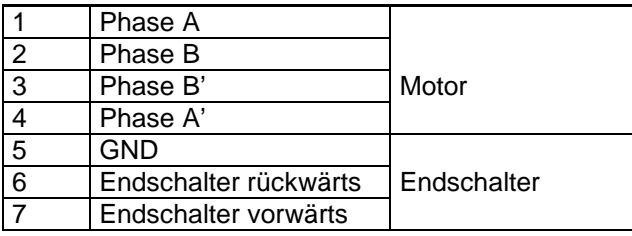

#### **Version mit 6 Stück 9- und 15-polige Sub-D Buchsen auf der Frontplatte**

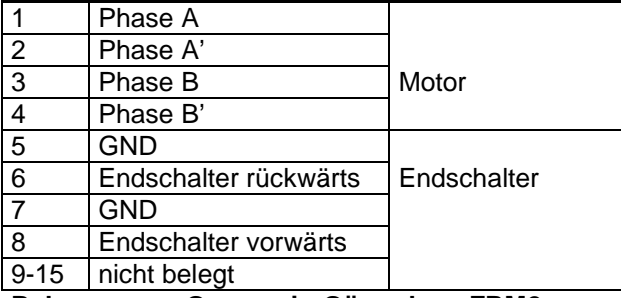

**Belegung am Gamma in Gö und am FRM2**

#### **Version mit einer 50-poligen Sub-D Buchse auf der Frontplatte**

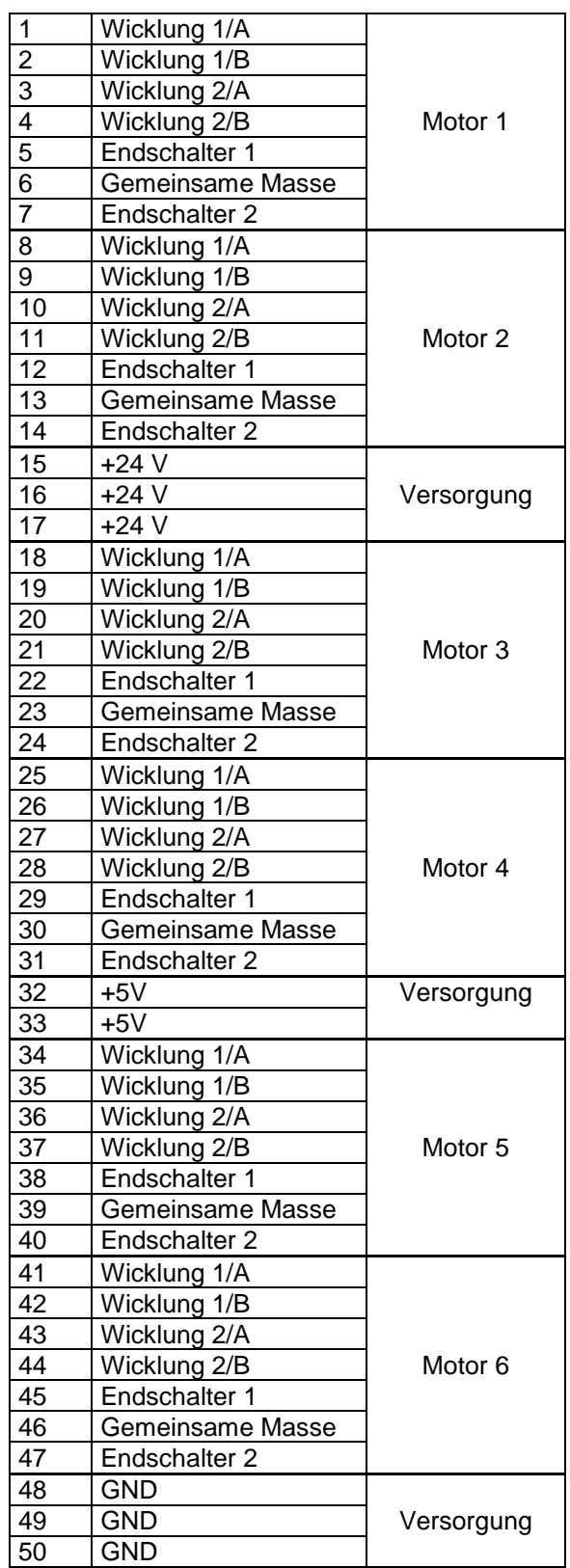

#### **Version mit einer 44-poligen Sub-D Buchse auf der Frontplatte**

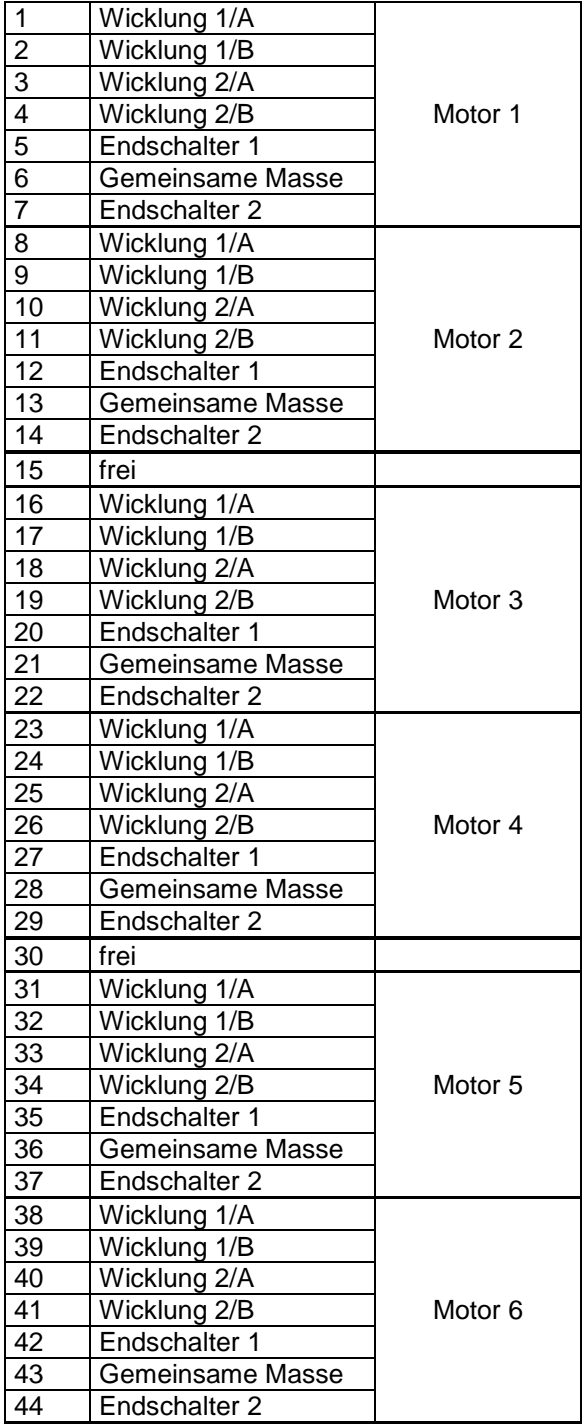

#### **Version mit 6 Stück 9-polige Sub-D Buchsen auf der Frontplatte**

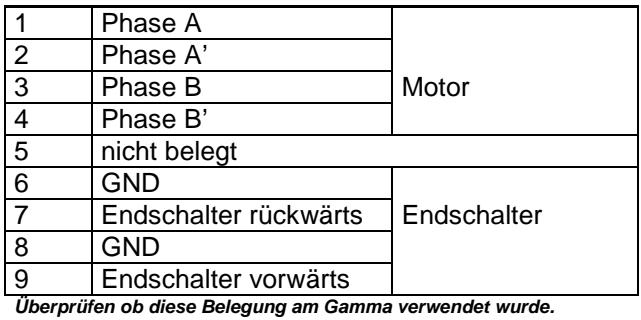

## **Standard Belegung?**

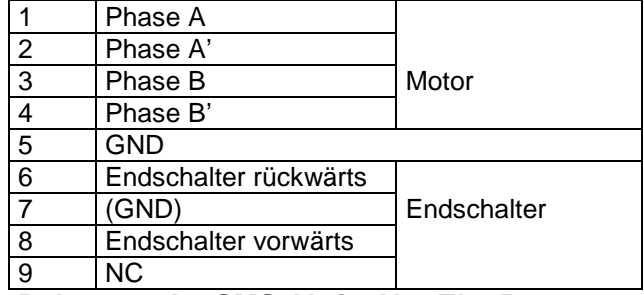

**Belegung der SMS\_V8 in Abt. Ek 051**

### **Belegung am FRM im i/o Rahmen3 IPC-127.06**

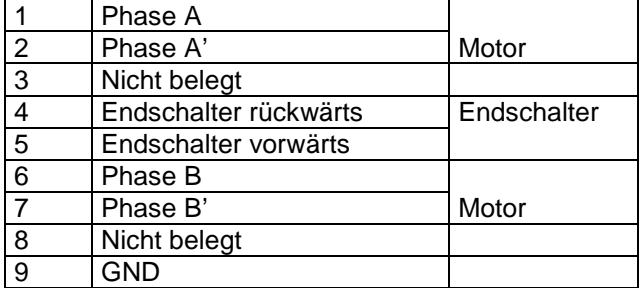

### <span id="page-8-0"></span>**ANHANG:**

## <span id="page-8-1"></span>Ansteuerbeispiele für die RS485-Schnittstelle

#### **CRC (Cyclic Redundancy Check)**

Die Checksumme wird in Anlehnung an das MODBUS-Protokoll ausgerechnet; allerdings nur mit 8 Bit. Bei Bedarf kann die EUROTHERM-Modbusbeschreibung angefordert werden.

#### **Ein QuickBasic Unterprogramm als Beispiel:**

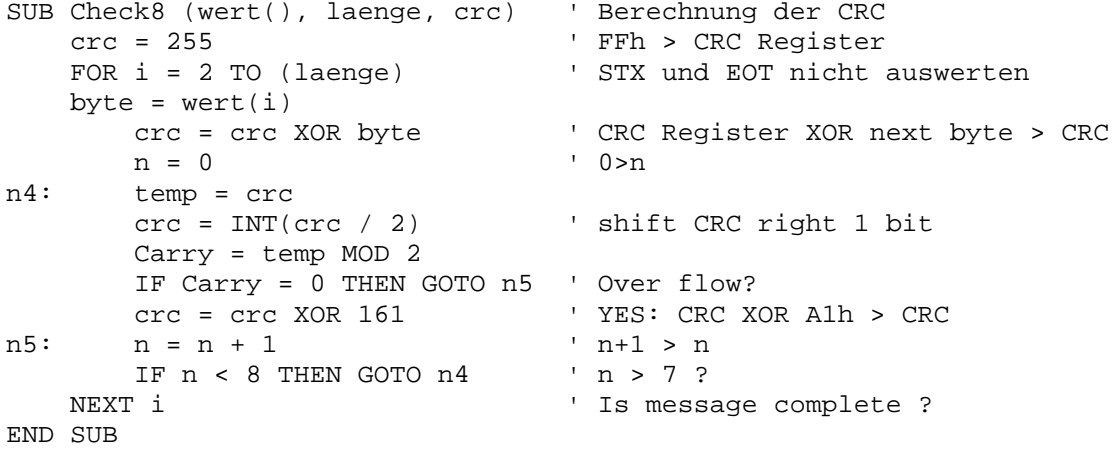

Es werden hier aus der Adresse, dem Funktionscode und den Parametern die 8-Bit CRC gebildet und später als 3-Byte ASCII der Nachricht angehängt.

#### **Beispiele zur Ansteuerung** mit einem Terminalprogramm

#### **Motorstart**

gesendet

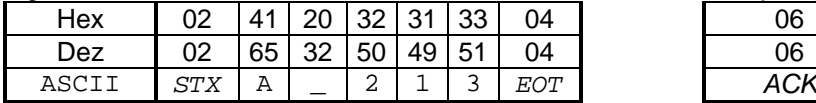

*STX* = Start Of Text

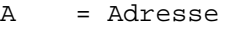

\_ = Leertaste

213 = Ausgerechnete CRC

*EOT* = End Of Text

*ACK* = Acknowledge

*NAK* = Not Acknowledge

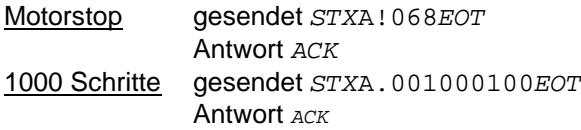

Es existiert ein QuickBasic und DOS Test- und Bedienprogramm.

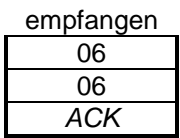

## <span id="page-9-0"></span>Häufig gestellte Fragen

#### *F: Welche Schrittmotore kann man anschließen?*

**A:** Alle 4-Phasen-Schrittmotore, also mit 2 Wicklungen mit maximal 1A pro Wicklung. Wir setzen verschiedene Schrittmotoren ein, hier ein paar Adressen: www.ec-motion.de www.schrittmotor.de www.nanotec.de http://www.mcsupplyco.com/uploads/Manufacturers/Superior.asp Ansonsten kann man jeden 2-Phasenmotor nehmen; zum Probieren nehmen wir gern einen Ausgebauten aus einer alten Festplatte oder einem Drucker.

#### *F: Wie kann ich die Karte an einen Rechner mit RS232-Schnittstelle anschließen?*

**A:** Es gibt Schnittstellenkonverter zu kaufen oder selbstzubauen.

Wir haben eine kleine Platine entwickelt:

Der Umsetzer besteht nur aus den ICs MAX491 und MAX232 der Firma Maxim um den Differenzpegel zuerst auf TTL und dann auf V24-Pegel zu ändern. Das Schaltbild kann angefordert werden. So kann man mehrere SMS-Karten mit einem Rechner betreiben.

Falls nur eine Karte angeschlossen werden soll, kann die RS485-Schnittstelle mit einem kleinen Zusatzmodul auf RS232 umgebaut werden (es wird der MAX491 herausgezogen und eine Adapterplatine mit einem MAX232 in den Sockel gesteckt).

#### *F: Was muss angeschlossen werden, damit sich Rechner und Karte verständigen?*

**A:** Es müssen nur die vier Busleitungen und die 5V angeschlossen werden, damit eine Antwort kommt.

#### *F: Die Karte meldet sich nicht, was tun?*

**A:** Nach dem Anlegen der 5V muss die grüne 5V Betriebsspannungs-LED leuchten.

Dann irgendein Terminal-Programm starten (19200,8,n,1) und beide Adressschalter auf 0 stellen (Testmodus).

Jedes Mal wenn man nun den Reset-Taster an der Platine drückt, wird ein String zum Rechner gesendet:

#### **SMS Hardware V7 Software V52 Testmodus IPC 12/2005 Eigene Adresse: 32dez**

Wenn das nicht funktioniert, muss man messen: Hat der MAX491 zwischen 7 & 14 eine Spannung von ca. 5V?

Mit einem Terminalprogramm (19200,8,n,1) etwas senden und mit einem Oszi testen, ob an Pin 10 (RXD) vom Prozessor ein Signal ankommt.

Wenn nicht, die drei Optokoppler HCPL7720 raus, dann am Max491 Pin 4 mit 14 brücken und Pin 2 mit 5 brücken.

Jetzt muss das Signal vom Terminal zur Platine wieder zurück an das Terminal geechot werden. Ist das OK, stimmt die Verdrahtung.

Wenn nicht, könnten die beiden Leitungen der RX oder TX verdreht sein.

Die Optokoppler wieder einbauen und Prozessor ausbauen. Brücke im Prozessorsockel von 10 nach 11 und Brücke von 40 nach 2.

Jetzt muss das Signal vom Terminal zur Platine wieder zurück an das Terminal geechot werden.

Wenn OK, Prozessor wieder einbauen und nachsehen, ob der Prozessor an Pin 11 (TXD) antwortet. Natürlich muss jetzt das Protokoll (vor allen Dingen die Platinenadresse) stimmen, sonst antwortet die Karte nicht.

#### *F: Welche integrierte Schaltungen werden eingesetzt?*

**A:** 2 x TMC 428 und 6 x TMC246 der Firma Trinamic: [www.trinamic.com](http://www.trinamic.com/) . Dort gibt es auch Datenblätter und Beschreibungen. Die Steuerung übernimmt ein Atmel 89S8252.

## <span id="page-10-0"></span>Platinen-Abbildungen

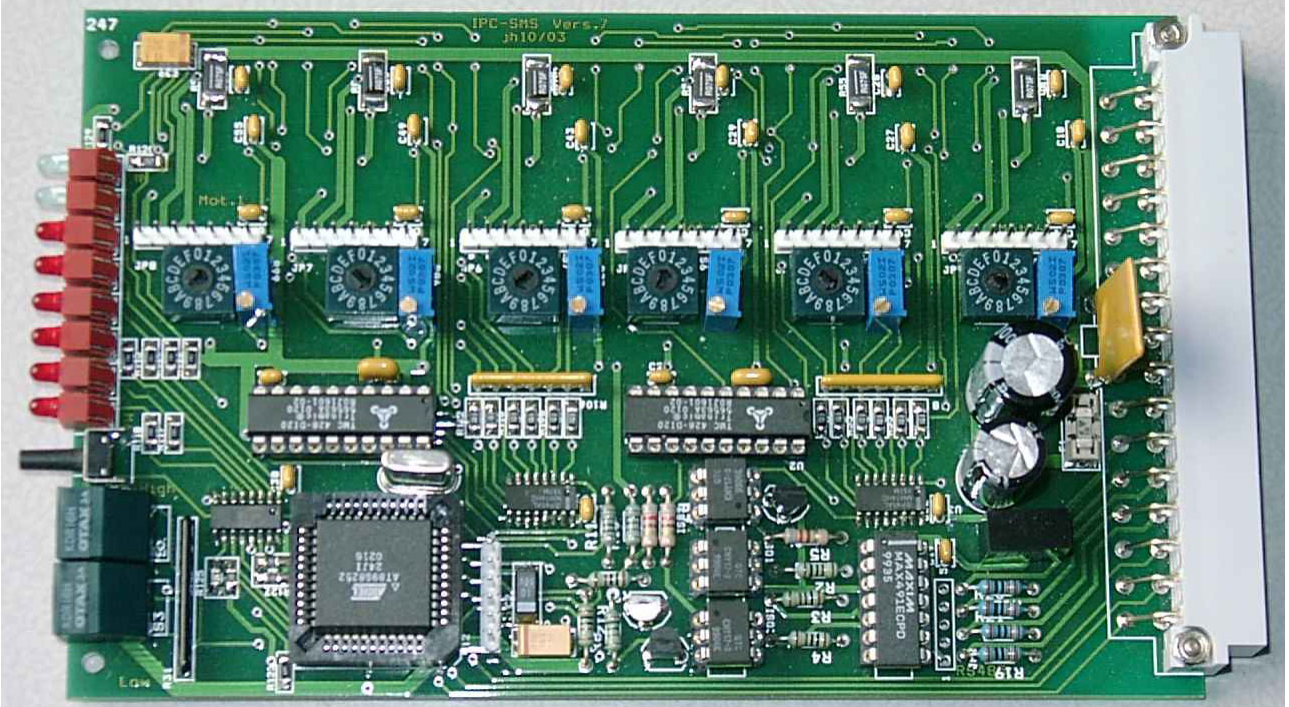

*Bestückungsseite*

Am linken Rand sind die Leuchtdioden, der Reset-Taster und die Adressenschalter zu erkennen. Die sechs Drehschalter auf der Platine sind zum Einstellen der Motorströme (siehe Seite 2). Darüber die Steckleisten der Motoranschlüsse.

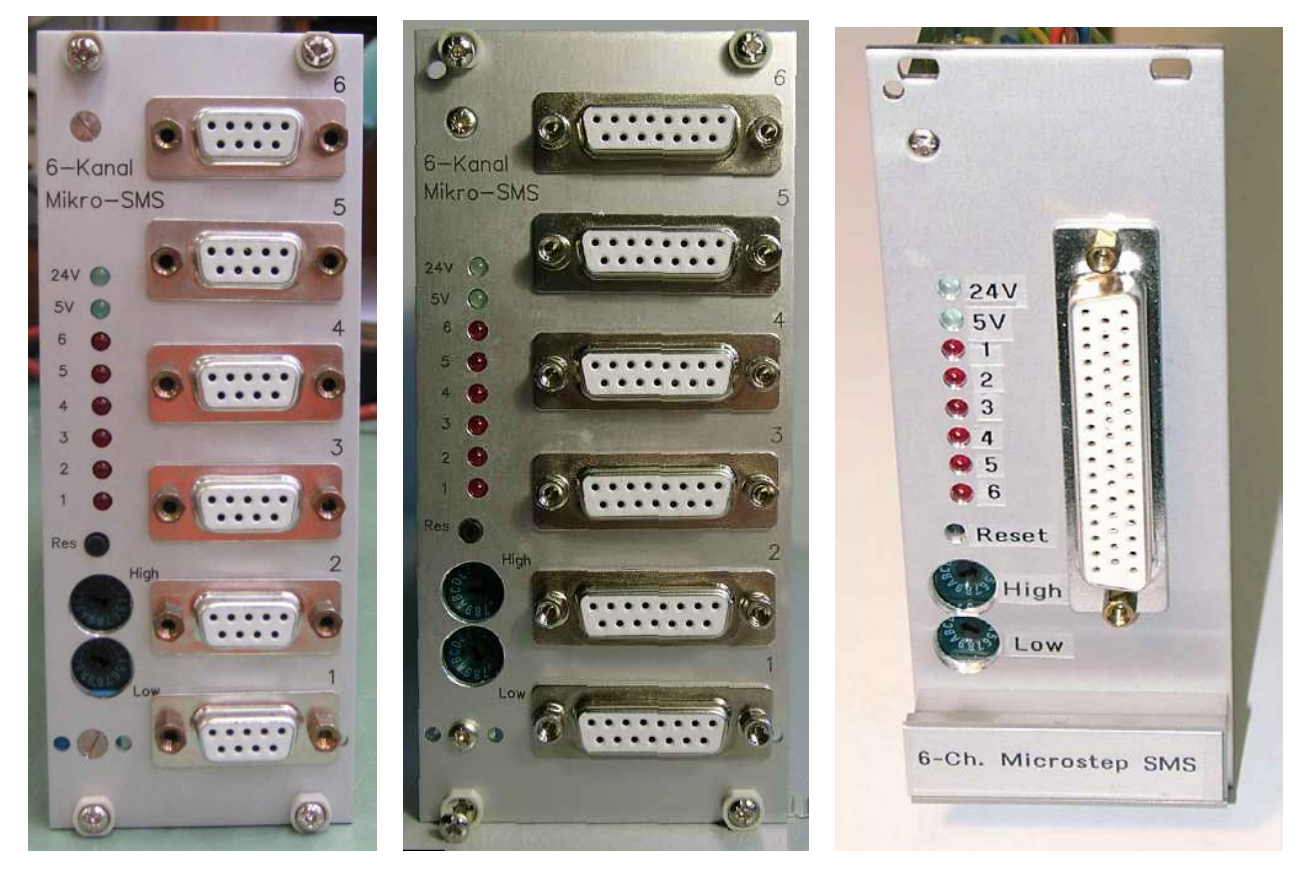

*Verschiedene Frontplattenausführungen*

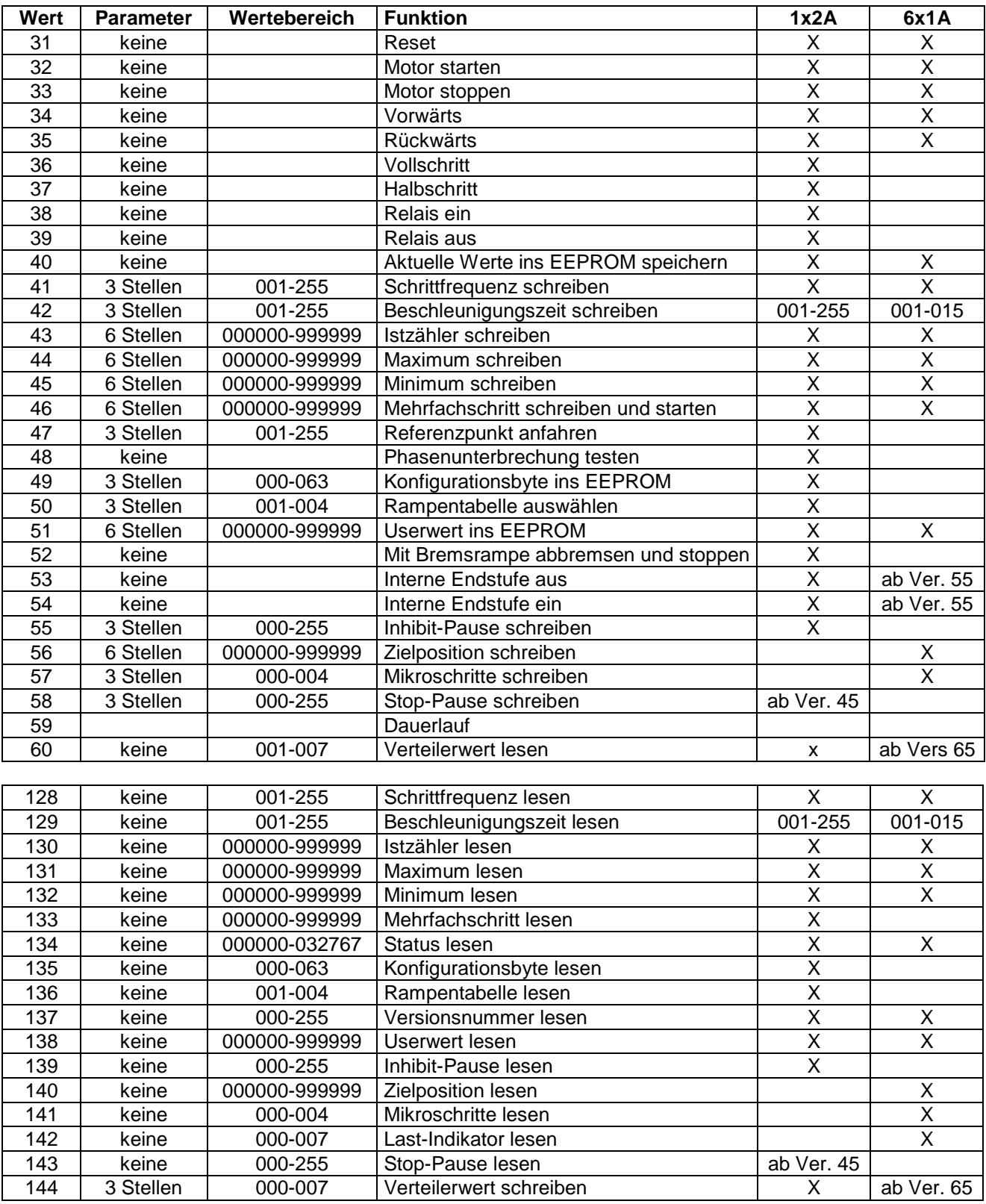

# <span id="page-11-0"></span>Vergleich der 1\*2A- und 6\*1A- Motorkarten

#### **Statusbyte**

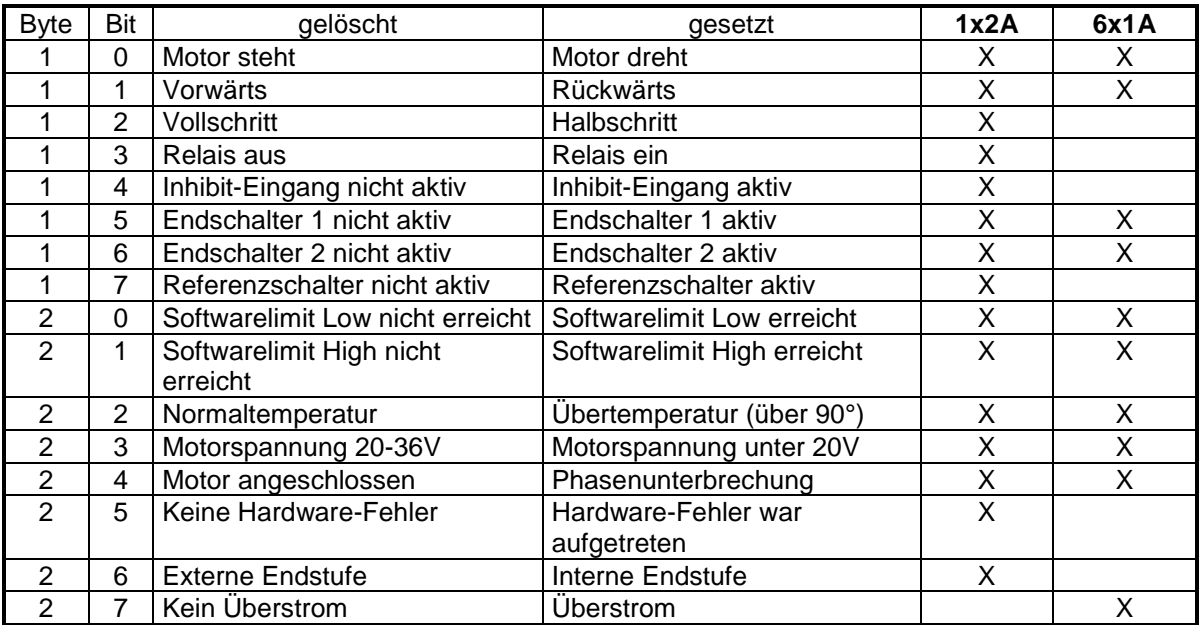

#### **Versionsübersicht der Firmware**

- 50: Erste Version
- 51: Anschlag-Erkennung
- 52: Rampe
- 55: Endstufe abschaltbar
- 56: Fehler beseitigt
- 57: LED-Flackern beseitigt; kleine Änderungen wegen neuem Prozessor
- 58: Beschleunigungsbereich von 1-30 vergrößert
- 59: Dauerlauf
- 60: pulsdiv+rampdiv geändert
- 61: 6 Portleitungen high wenn Endstufe an GEHT NICHT!!!!
- 62: pulsdiv+rampdiv gleiche Werte
- 63: Endschalter richtig; Portleitungen wenn Endstufe ein: auskommentiert
- 65: Vorteiler implementiert 001-007 (Dikon-Platinen)

#### jh 5/2007

Institut Für Physikalische Chemie der Universität Göttingen Chemie-Werkstätten Elektronik E2 Andreas Knorr aknorr@gwdg.de

#### *Bitte beachten!*

*Beim Setzen der Soft-Limits dürfen Min- und Max-Limit nicht die gleichen Werte aufweisen. Ein Motor-Kanal mit gleichen Werten reagiert nicht auf Drehrichtungsbefehle!!*

#### lr 14.07.2014

Angepasste Phasenbezeichnungen an der 9pol. SUB-D und am Platinenstecker. Statt "Phase 1" mit den Anschlüssen A&B (Phase 1A und Phase 1B für eine Wicklung) verwenden wir nun folgende Bezeichnung: Phase A und A' für eine Wicklung.

lr 1/2017